# dealeradmin.securecomwireless.com

#### May 2016

## Version 1.4.7 Update

Effective May 12, 2016, the Dealer Admin Site (dealeradmin.securecomwireless.com) is updated to Version 1.4.7.

## Features

#### **Additional User Permissions**

The Dealer Admin Site (dealeradmin.securecomwireless.com) now supports new features. With Version 1.4.7, technicians have additional user permissions on the V-4408D Network Video Recorder (NVR). After adding an NVR serial number on the Dealer Admin Site, edit the default End User NVR Login to add a username and password.

| Green Alarms NVR                 |                              |                  |                    |                                       |
|----------------------------------|------------------------------|------------------|--------------------|---------------------------------------|
| NVR Name *                       | Green Alarms NVR             |                  | End User NVR Login |                                       |
| Time Zone *                      | Pacific Time (US & Canada) 👻 |                  | Carl TestNVR       | Delete Edit User                      |
| Observe Daylight Savings<br>Time | $\bigcirc$                   |                  |                    |                                       |
|                                  |                              |                  | Back Refresh       | Channels Add Onvif Camera Delete Save |
| Camera 01                        |                              | Camera 01        |                    |                                       |
| Camera Name                      | Record on Alarm              | Camera Name      | Record on Alarm    |                                       |
| Camera 01                        |                              | Camera 01        |                    |                                       |
| Record Clips                     |                              | Record Clips     |                    |                                       |
| Never Record Moti                | Ŧ                            | Never Record Mot |                    |                                       |
|                                  | Delete                       |                  | Delete             |                                       |

Figure 1: Dealer Admin Site NVR Options

Once a user login is created, technicians can use it onsite to add and manage cameras directly through the NVR. By connecting a USB mouse, a USB keyboard, and an HDMI monitor, technicians can access and adjust each camera's settings.

| Change End User NVR Login |             |  |  |  |  |
|---------------------------|-------------|--|--|--|--|
| Username *                | Local Tech  |  |  |  |  |
| Password                  |             |  |  |  |  |
| Confirm                   |             |  |  |  |  |
|                           |             |  |  |  |  |
|                           | Cancel Save |  |  |  |  |

Figure 2: Change End User Login

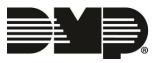